# **Штрих-PAY v.3.0**

*Контроллер сейфа*

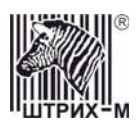

## Содержание

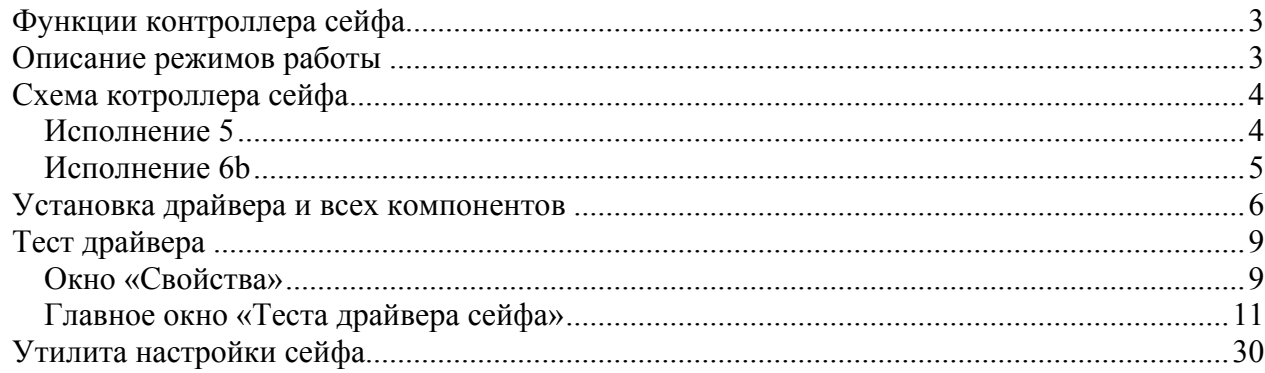

<span id="page-2-0"></span>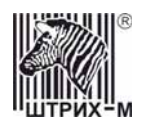

## *Функции контроллера сейфа*

Контроллер сейфа выполняет следующие функции:

- открытие замка сейфа по набранному на PIN клавиатуре коду;
- открытие замка сейфа по высланному с компьютера коду;
- смена кода через интерфейс компьютера.

## *Описание режимов работы*

Контроллер может работать в двух режимах – основном режиме и режиме программирования (смены прошивки. Более подробно об этом режиме см.*[Запись](#page-24-0) [прошивки](#page-24-0)*).

В **основном режиме** можно установить один из 4х подрежимов (по степени безопасности работы с устройством), который задается при помощи 4-х разрядного дип. переключателя (на схеме S1):

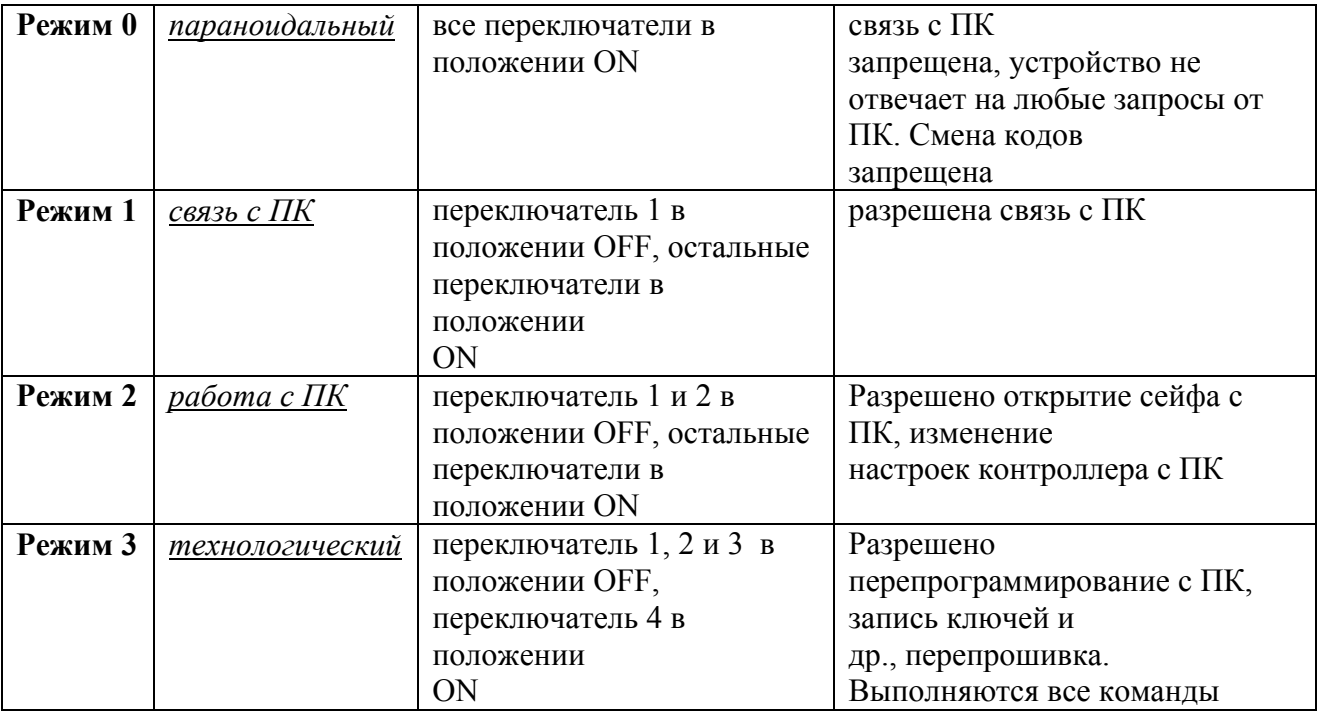

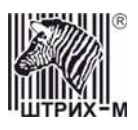

## <span id="page-3-0"></span>*Схема котроллера сейфа*

#### **Исполнение 5**

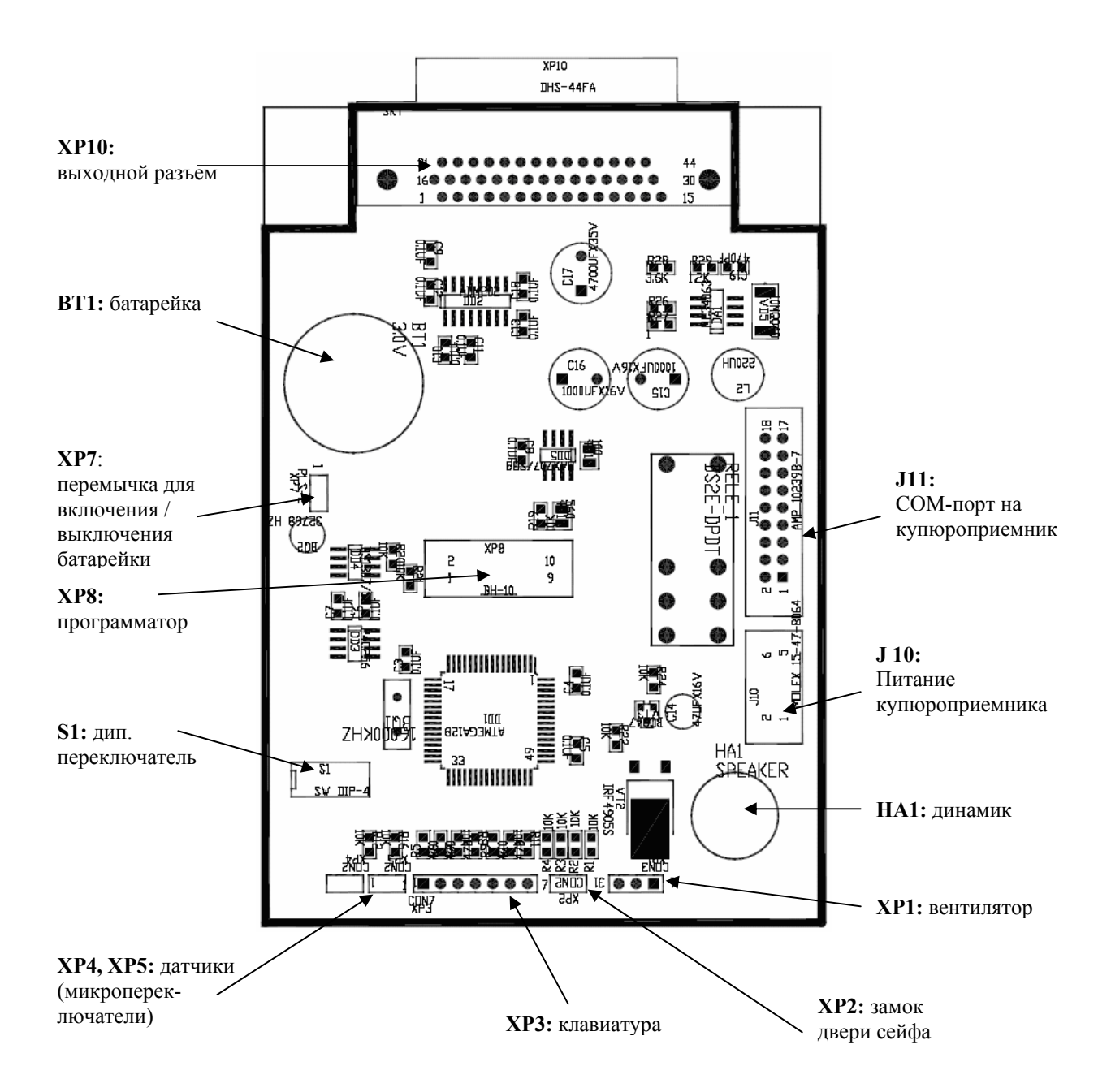

<span id="page-4-0"></span>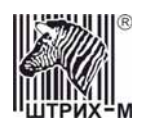

## **Исполнение 6b**

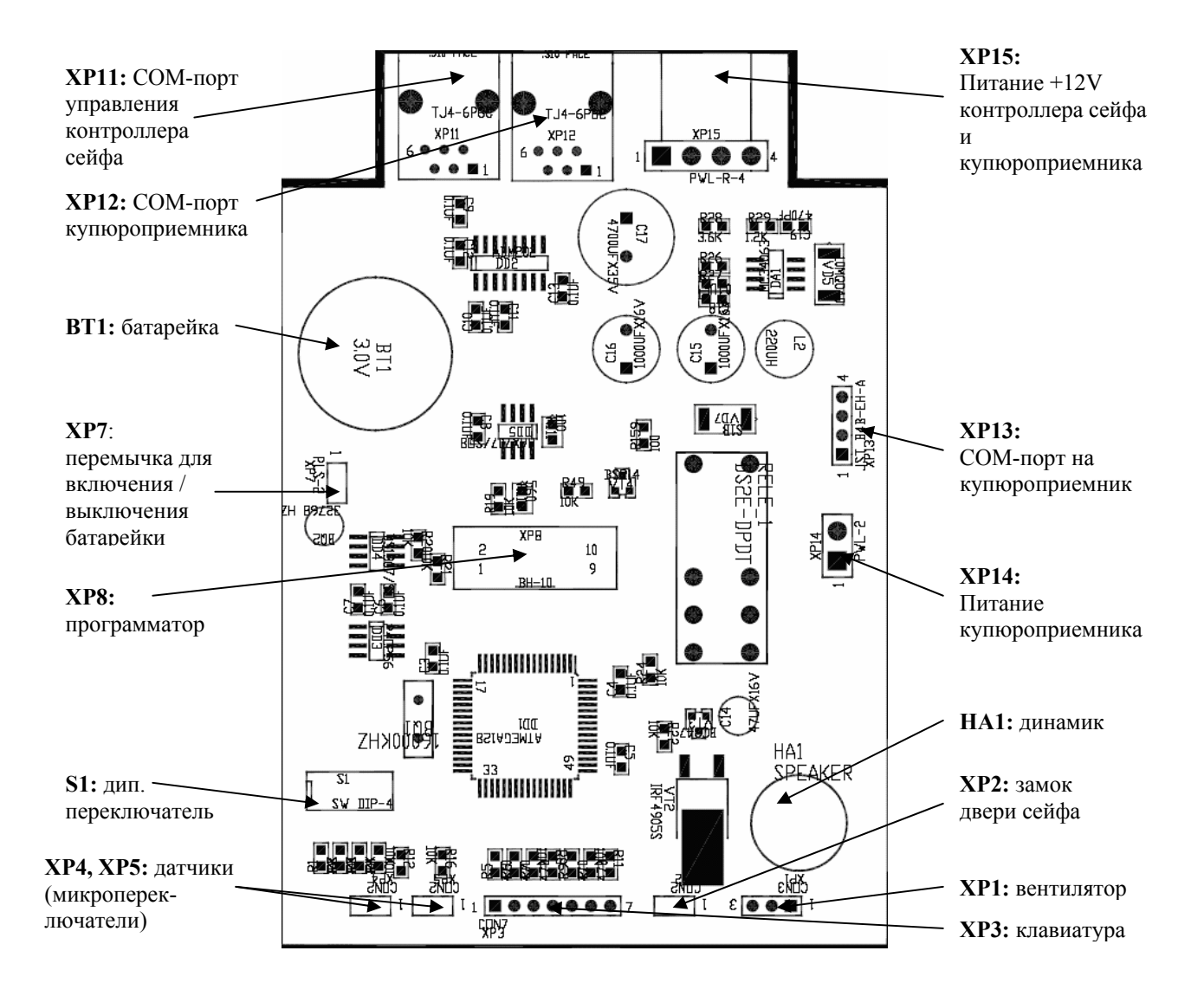

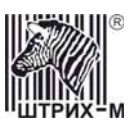

## <span id="page-5-0"></span>*Установка драйвера и всех компонентов*

1. Запустить файл SafeDrv\_1.x.exe. Откроется окно приветствия, нажать «Далее»:

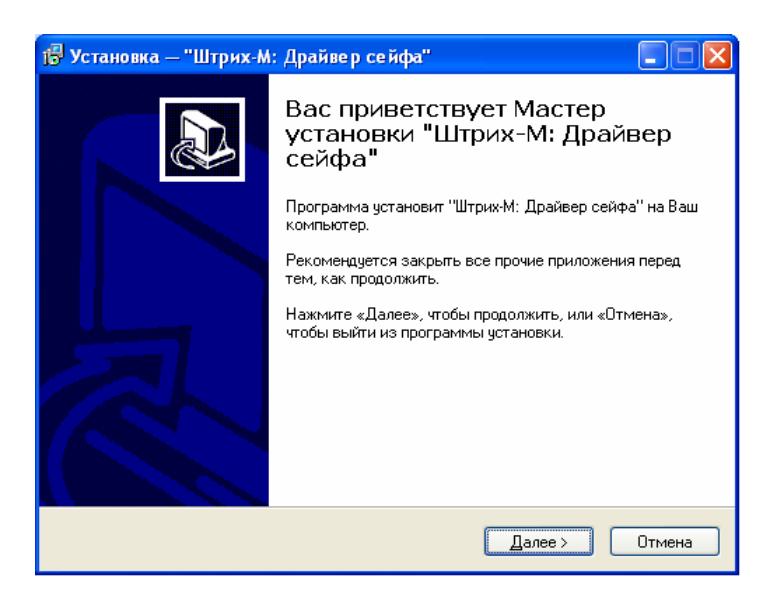

- 2. Выбор папки установки
- 3. Окно «Выбор компонентов»:

Полная установка – Драйвер и тест, примеры и документация; Компактная установка - Драйвер и тест;

Выборочная установка – отметить галочками пункты для установки.

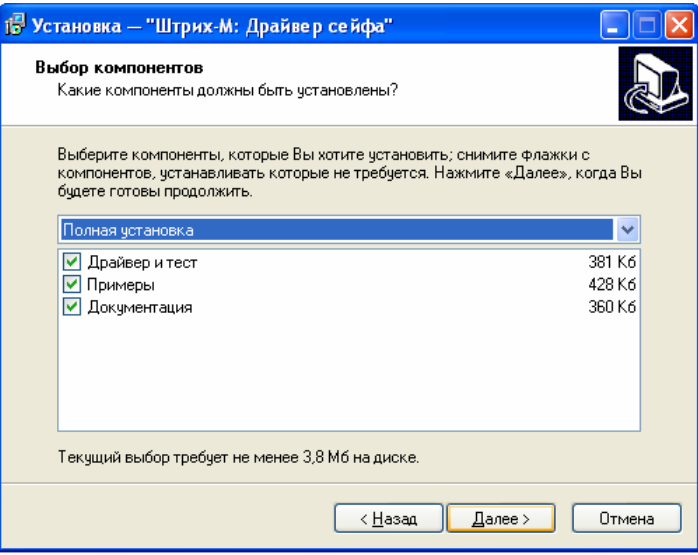

4. Выбор папки в меню «Пуск»:

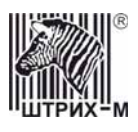

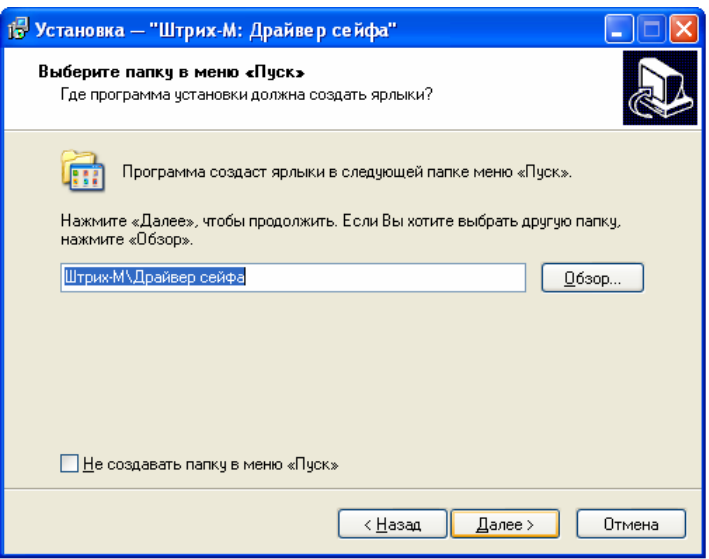

- 5. Окно «Все готово к установке».
- 6. Прогресс операции:

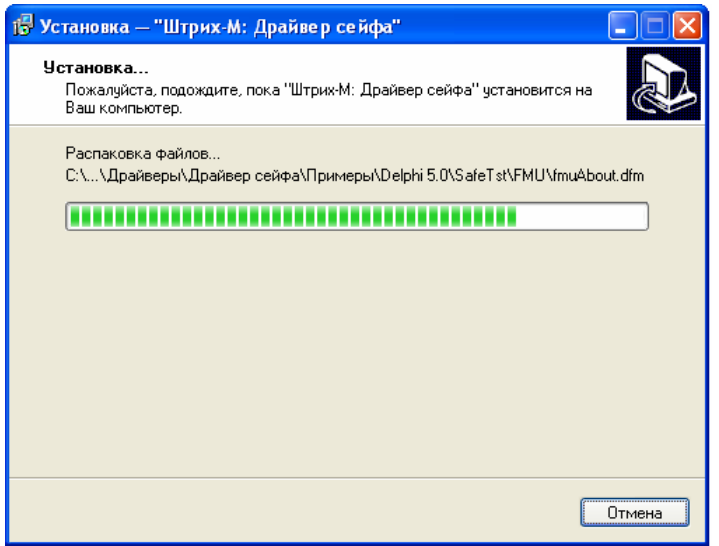

7. После удачной установки драйвера появляется окно:

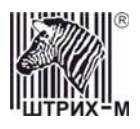

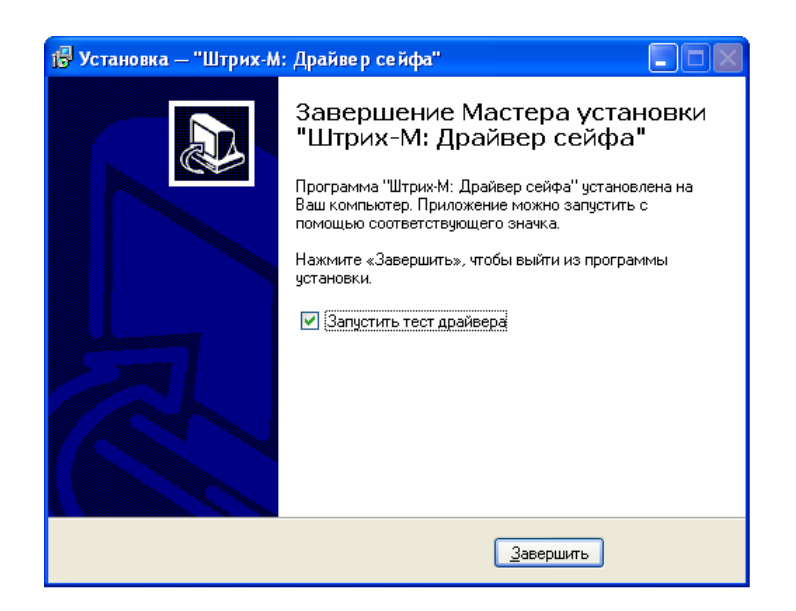

### *Удаление драйвера и всех компонентов*

Пуск/Программы/Штрих-М/Драйвер сейфа/Удалить и подтвердить удаление.

<span id="page-8-0"></span>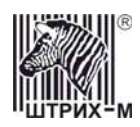

## *Тест драйвера*

Для работы с тестом драйвера необходимо установить связь с устройством. Для этого следует в главном окне теста драйвера нажать кнопку **«Свойства»** и в открывшемся окне установить **«Номер порта»** и **«Скорость обмена»**. Если они не известны, то следует воспользоваться поиском, нажав кнопку **«Поиск»**:

## **Окно «Свойства»**

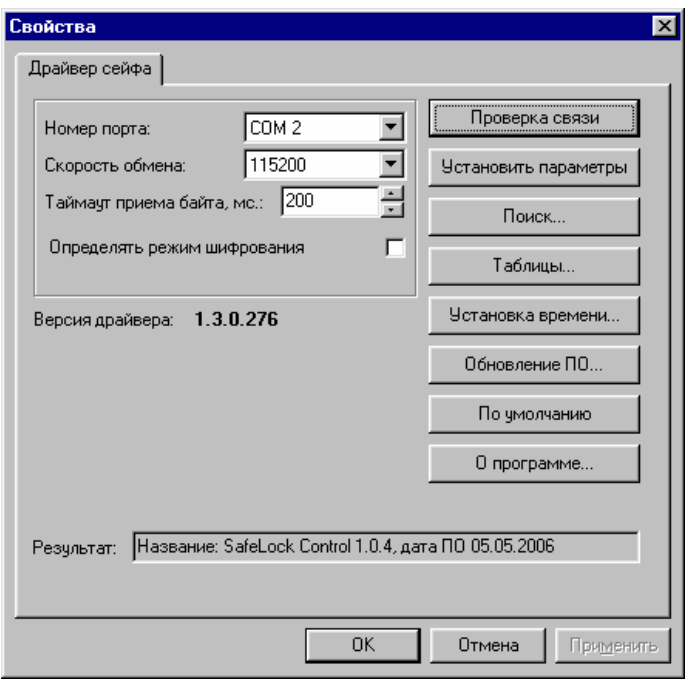

#### **Поиск** –

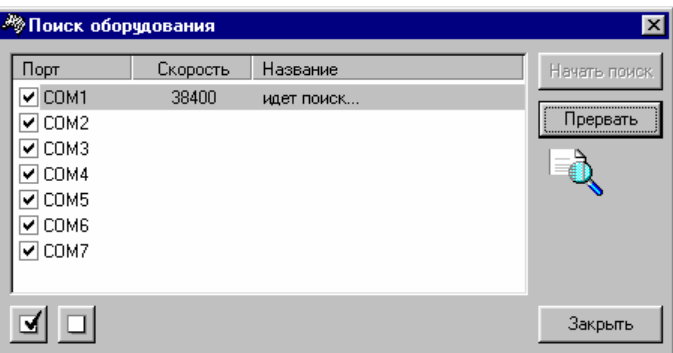

Для начала поиска нажать кнопку «Начать поиск», для завершения – кнопку «Прервать». После завершения поиска и выхода из окна нажать кнопку «Закрыть».

**Проверка связи** – при правильной настройке связи с устройством в строке результат будет написано «(0) Ошибок нет». В случае ошибки связи будет написан ее код.

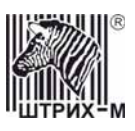

**Установить параметры** – установить сом-порт, параметры скорости и таймаут и нажать кнопку «Установить параметры». Далее устройство будет работать именно с этими параметрами.

**Таблицы** – можно выбрать определенные таблицы и изменить их настройки (более подробно см. *[Таблицы](#page-13-0)*):

**Установка времени** – установка времени и даты:

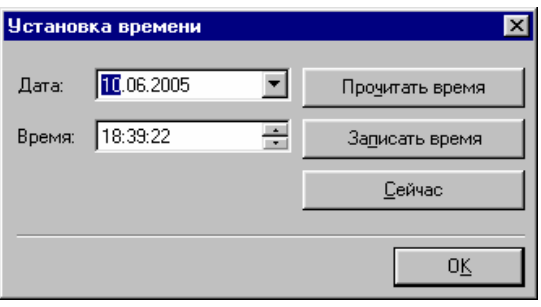

**Обновление ПО** – возможно обновление прошивки сейфа из файла:

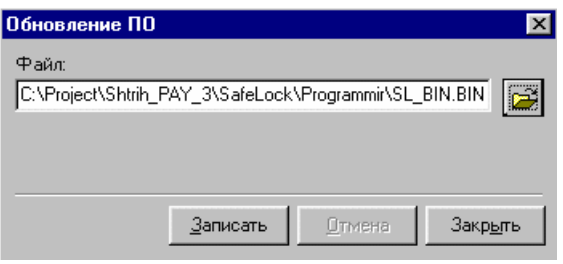

**По умолчанию** – установление всех значений по умолчанию. **О программе** *-* окно «О драйвере».

<span id="page-10-0"></span>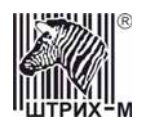

## **Главное окно «Теста драйвера сейфа»**

#### *Запрос состояния*

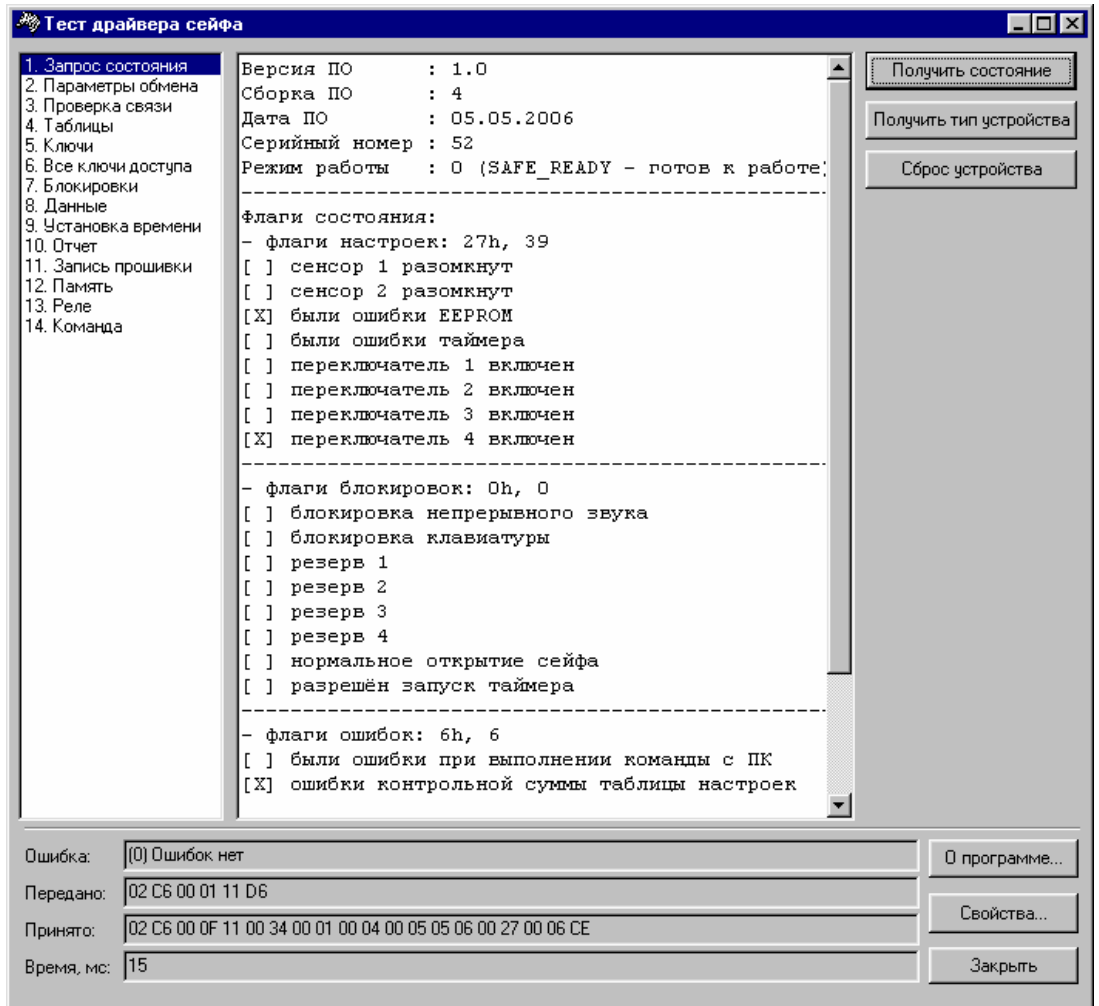

**«Получить состояние»** - выполняется запрос состояния устройства, в результате чего появляются название устройства, информация о ПО, режим работы и флаги. Просмотреть все данные можно при помощи полосы прокрутки.

**«Сброс устройства»** - устройство устанавливается в начальное состояние, как при включении питания.

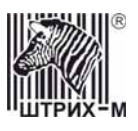

#### *Параметры обмена*

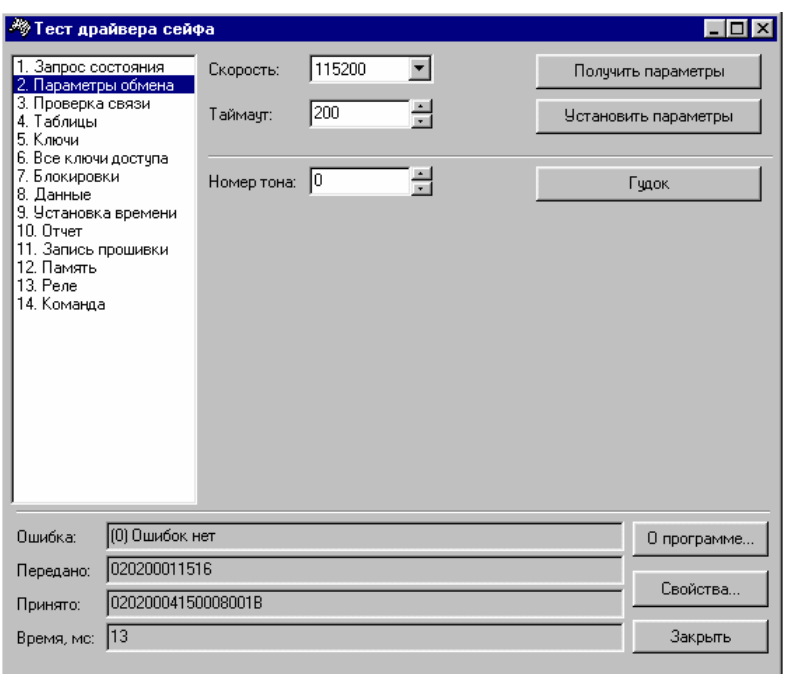

Данная закладка позволяет задать параметры обмена с ПК (скорость и таймаут). **«Получить параметры»** - получение текущих параметров скорости и таймаута из устройства.

**«Установить параметры»** - установка и запись новых параметров скорости и таймаута в устройство.

**«Гудок»** - данная кнопка предназначена для тестирования связи с устройством, актуальна в сервисном режиме. После ее нажатия устройство подает звуковой сигнал с номером, указанным в поле **«Номер тона»**. Эти звуки заложены в прошивку и сопровождают различные действия устройства.

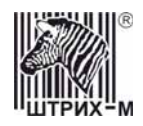

#### *Проверка связи*

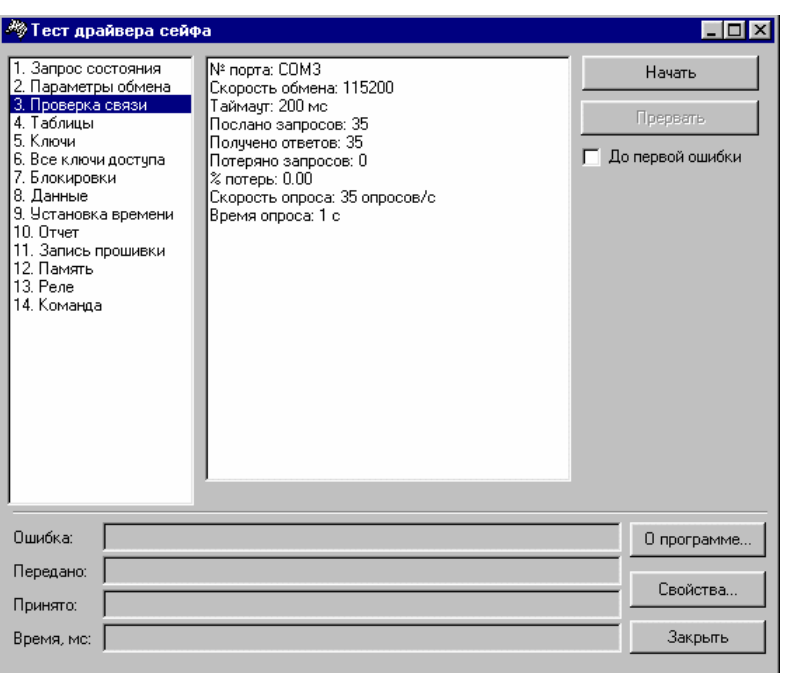

Данная закладка предназначена для тестирования стабильности связи с устройством. Многократно посылается команда «Запрос состояния» в цикле.

Для начала проверки следует нажать кнопку **«Начать»**. Если активен флаг **«До первой ошибки»**, процесс проверки связи останавливается при обнаружении первой ошибки. Если данный флаг неактивен, то даже при обнаружении ошибки процесс проверки связи продолжается, а она отмечается в строке «Потеряно запросов: .. ».

Для окончания процесса проверки связи следует нажать кнопку **«Прервать»**.

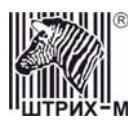

#### <span id="page-13-0"></span>*Таблицы*

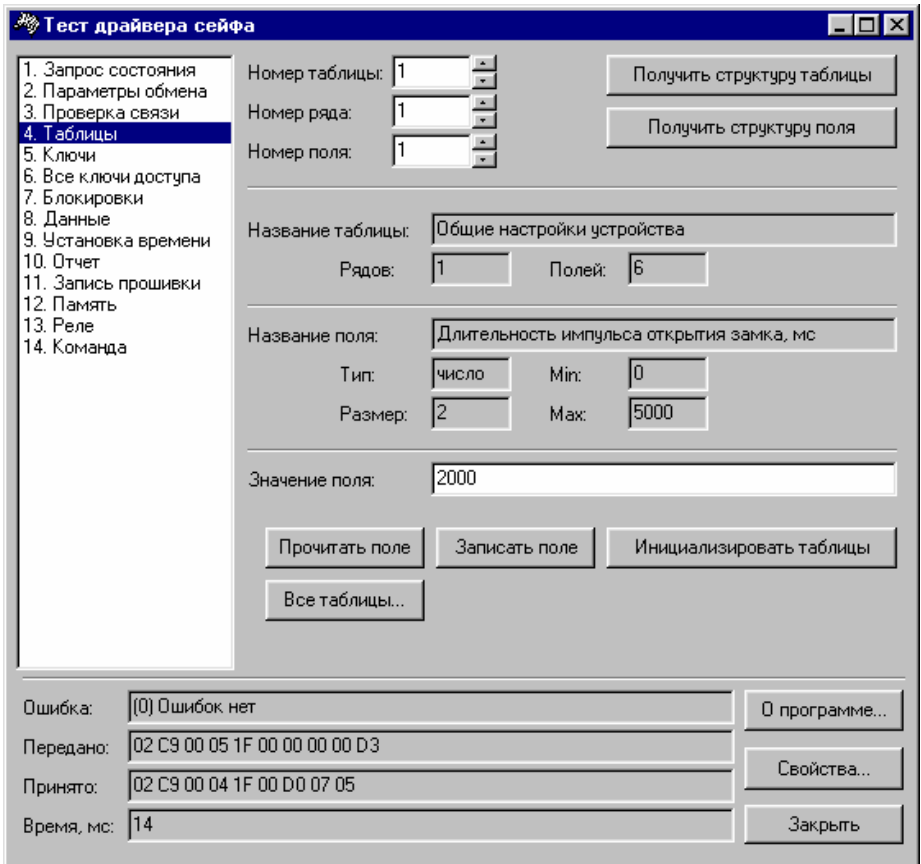

Для удобства работы часть настроек устройства собрана в таблицы. Их можно запрограммировать, используя следующие команды:

- для просмотра структуры таблицы следует ввести ее номер в поле **«Номер таблицы»** и нажать кнопку **«Получить структуру таблицы»**.

Вся информация о таблице отображается в полях **«Название таблицы»**, **«Рядов»** (их количество в данной таблице), **«Полей»**.

- для просмотра структуры определенного поля следует ввести номер таблицы, ряда и поля в соответствующих элементах окна и нажать кнопку **«Получить структуру поля»**. Вся информация о запрошенном поле отображается в полях **«Название таблицы»**, **«Рядов»** (их количество в данной таблице), **«Полей»**, **«Название поля»**, **«Тип»**, **«Размер»**, **«Min»**, **«Max»**.

- для чтения и изменения значения полей таблицы предназначены следующие кнопки: **«Прочитать поле»** - указать поле вверху (**«Номер поля»**), нажать данную кнопку. Результат выводится в строке **«Значение поля»**.

**«Записать поле»** - указать поле вверху (**«Номер поля»**), ввести его новое значение в **«Значение поля»** и нажать данную кнопку.

**«Инициализировать таблицы»** - все значения устанавливаются «По умолчанию».

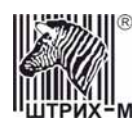

**«Все таблицы…»** - позволяет работать со всеми таблицами, используя форму «Таблицы» драйвера сейфа:

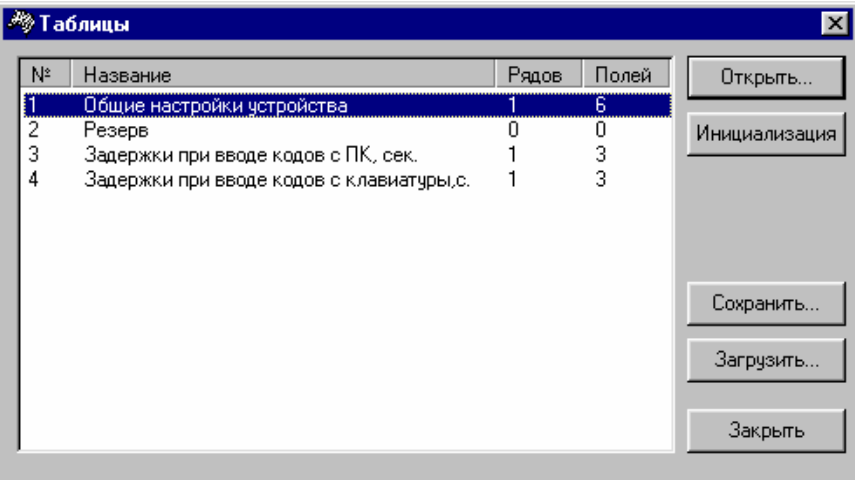

#### *Общие настройки устройства*

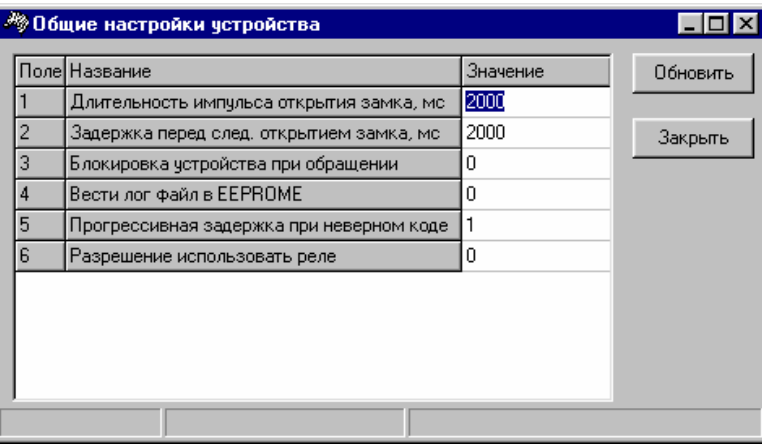

*Описание полей таблицы:* 

- 1. **Длительность импульса открытия замка.** Период времени, в течение которого подается напряжение на замок. (В зависимости от конструкции замка, данное значение не должно быть больше 5 секунд, чтобы избежать перегорания катушки в замке).
- 2. **Задержка перед следующим открытием замка.** Период времени, через который возможно следующее открытие замка.
- 3. **Блокировка устройства при обращении.** Если блокировка разрешена (значение поля 1), в момент подачи любой команды с ПК устройство не реагирует на ПИН-код с клавиатуры.
- 4. **Вести лог файл в EEPROME.** В EEPROME записываются основные события (датавремя событий, например включение-выключение устройства, введение ПИН кода). Если значение поля 0, то ведение лог файла EEPROME запрещено и не работают некоторые команды (например, «Получить строку отчета» и др.).

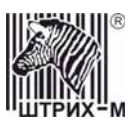

- 5. **Прогрессивная задержка при неверном коде.** Увеличение времени нереагирования на команду ввода ПИН-кода с каждым следующим неверно введенным ПИН-кодом.
- 6. **Разрешение использовать реле.** Для использования команд управления реле значение данного поля должно быть 1.

В следующих таблицах можно настроить задержки при воде кодов с ПК или клавиатуры, они имеют одинаковые поля:

- 1) **Задержка при вводе неправильного кода**. Период времени, через который возможна следующая попытка ввода кода после вводе неверного кода.
- *2)* **Число неверных попыток ввода кода**. Количество попыток ввода неверного кода, после которого следующая попытка возможна только по истечении времени, указанного в поле *«Увеличение задержки после неверного кода».*
- *3)* **Увеличение задержки после неверного кода**. Период времени, в течение которого ввод кода невозможен после количества попыток ввода неверного кода, указанного в поле *«Число неверных попыток ввода кода».*

#### *Задержки при вводе кодов с ПК*

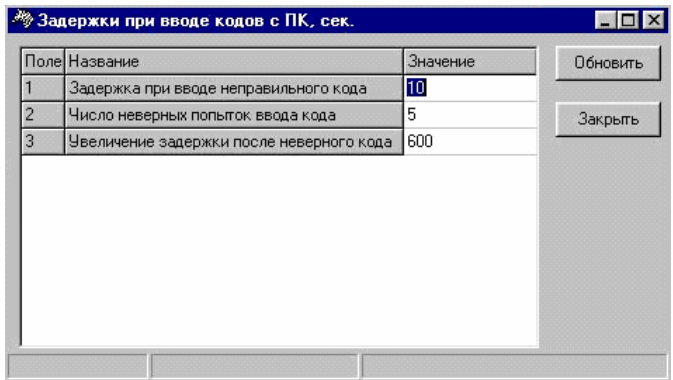

*Задержка при вводе кодов с клавиатуры*

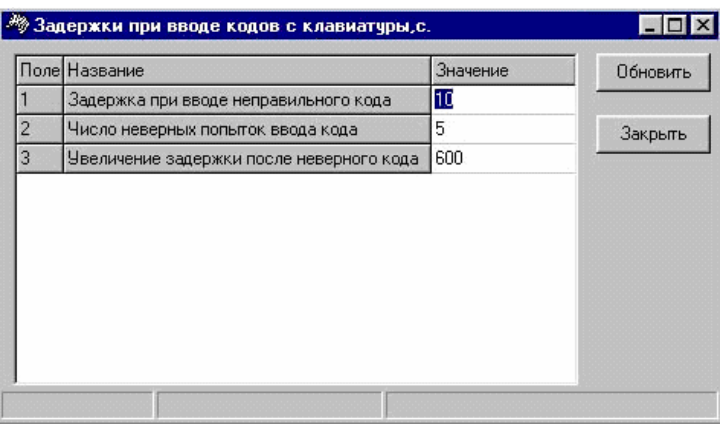

Настройки таблиц можно сохранять в файле. Для этого следует нажать кнопку **«Сохранить…»**, галочкой отметить таблицы, которые нужно сохранить и нажать **«ОК»**. Впоследствии таблицы можно загрузить из файла.

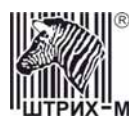

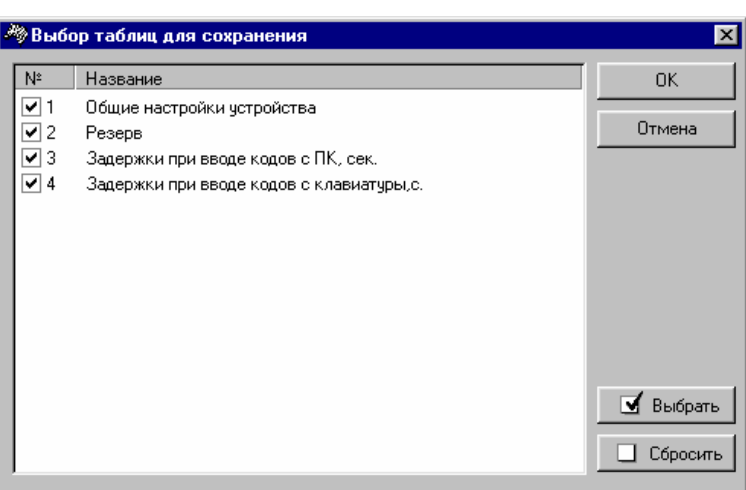

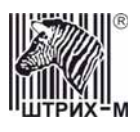

#### *Ключи*

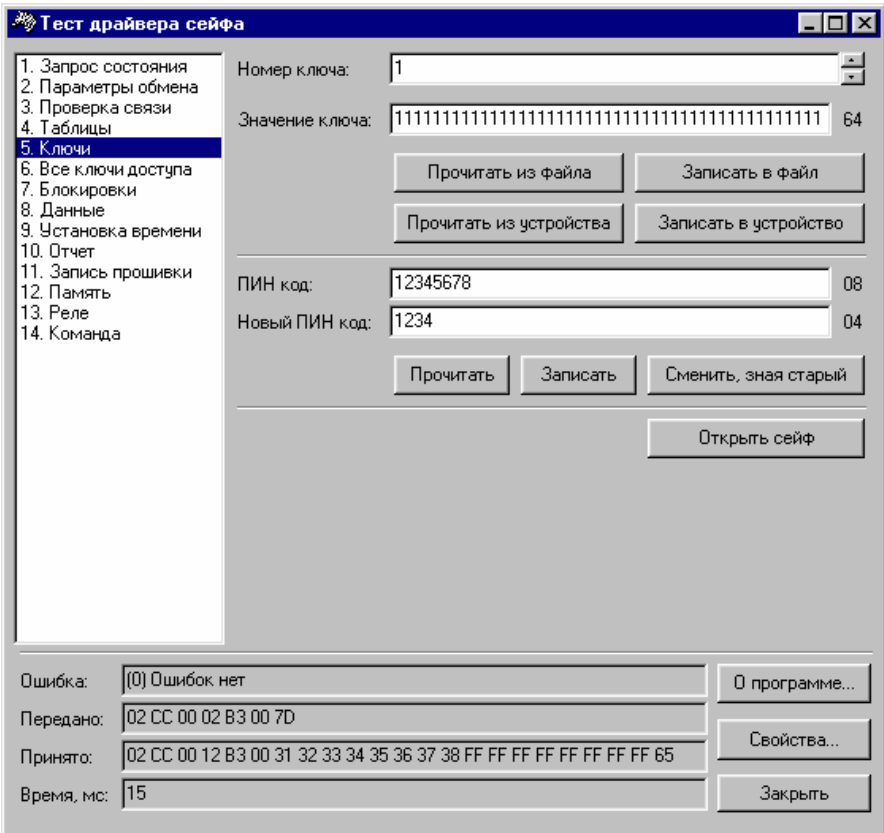

Данная закладка позволяет настраивать основные функции сейфа: прочитать или записать конкретный ключ и установить ПИН код для открытия сейфа с клавиатуры ПК, проверить открытие сейфа с ПК (если это не запрещено настройками дип. переключателя).

При производстве контроллера в него прошивается восемь ключей. В нормальном состоянии эти ключи никогда не меняются и их нельзя сменить, не открыв сейфа и не выставив соответствующий переключатель на контроллере. Эти ключи должен знать только тот, кто будет эксплуатировать терминалы или банкоматы.

Знание **первого ключа** позволяет читать данные из памяти контроллера (чтение log файла, чтение информации о временных задержках). Знание **второго ключа** позволяет писать в память, изменять настройки (например, менять значения временной задержки при неправильном вводе кода). Знание **третьего ключа** позволяет сменить код открытия сейфа. Знание **четвертого ключа** позволяет сменит код открытия сейфа , но при известном старом коде. Знание **пятого ключа** позволяет открыть сейф пакетом с компьютера. **Шестой ключ** используется для шифрования кода открытия замка при его смене. **Седьмой ключ** используется для шифрования кода открытия при его передаче по сети. **Восьмой ключ** пока не используется.

Для просмотра значения ключа следует ввести его номер и нажать кнопку **«Прочитать из файла»** или **«Прочитать из устройства»**. Для смены значения ключа следует ввести его номер и значение в соответствующих полях и нажать кнопку **«Записать в файл»** или **«Записать в устройство»**.

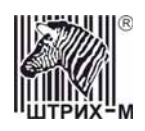

Файл, из которого происходит чтение и в который производится запись значений ключей, находится в папке, куда установился драйвер, и называется **Keys.ini**. Для нормальной работы контроллера сейфа необходимо, чтобы ключи в файле и в устройстве были одинаковы.

ПИН код (кода открытия сейфа с клавиатуры) можно прочитать непосредственно из устройства, записать в него или сменить на новый, зная старый, используя соответсвующее кнопки. При чтении пин-код выводится в поле **«ПИН код»**. Для записи пинкода используется значение в поле **«Новый ПИН код»**.

Кнопка **«Открыть сейф»** предназначена для открытия сейфа через ПК.

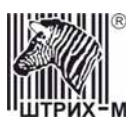

#### *Все ключи доступа*

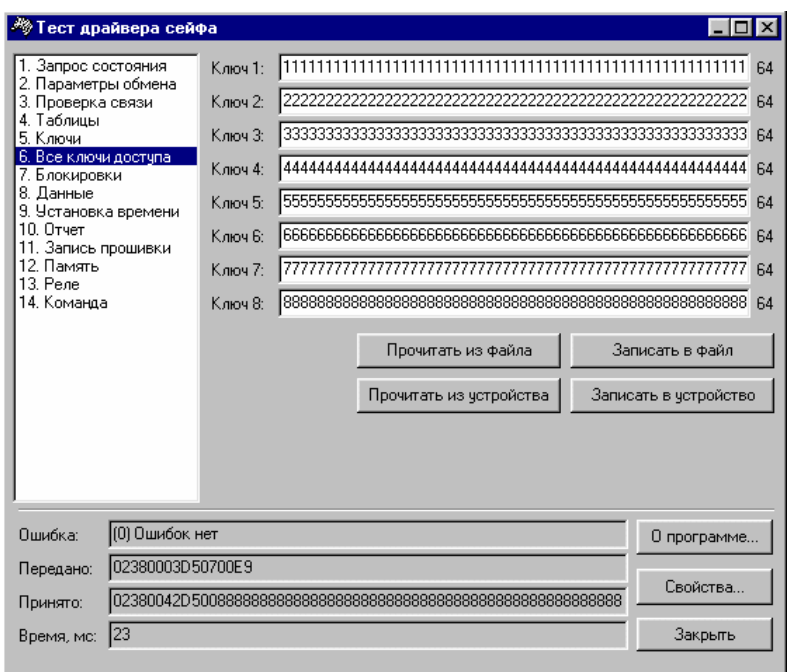

На данной закладке показываются все 8 ключей доступа и их значения. Как и на предыдущей закладке здесь можно прочитать из файла или из устройства значения ключей, изменить значения одного или нескольких ключей и записать новые настройки в файл или в устройство.

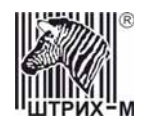

#### *Блокировки*

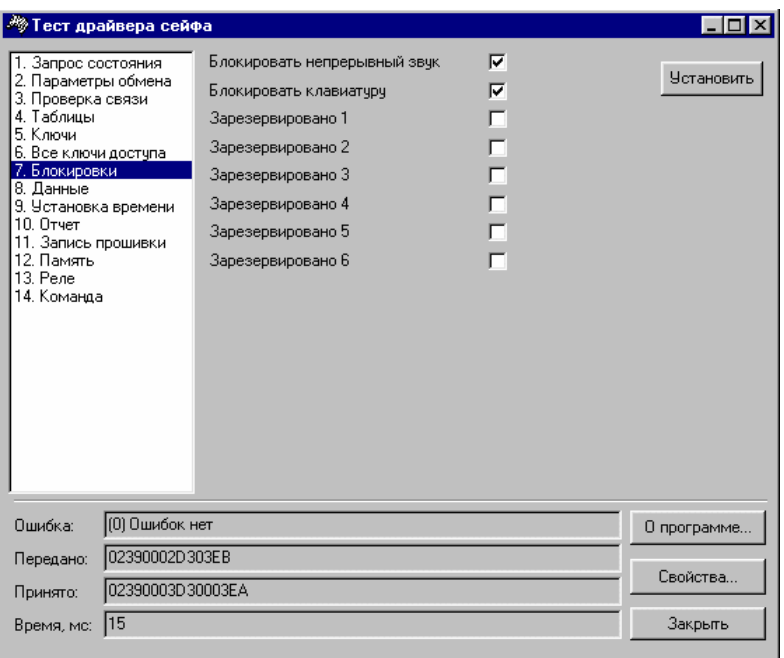

Данная закладка предназначена для тестирования, актуальна только в сервисном режиме. **«Блокировать непрерывный звук»**. Позволяет отключить непрерывный звук, который раздается после открытия сейфа или при введении неправильного ПИН кода. **«Блокировать клавиатуру»**. При включении данного флага клавиатура не будет реагировать на нажатия кнопок.

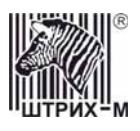

#### *Данные*

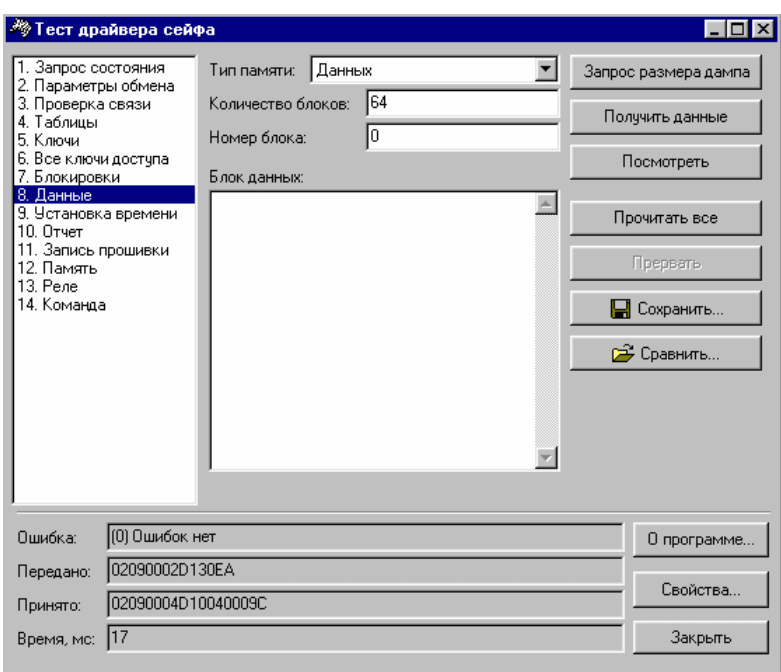

Данная закладка предназначена для чтения дампа памяти.

В поле **«Тип памяти»** выбрать один из пяти источников памяти:

- Таймер микросхема таймера DS1307;
- Данные память данных микропроцессора ATMEGA128
- Программы память программ (прошивка) микропроцессора ATMEGA128
- EEPROM 24С256 микросхема EEPROM 24С256 (log файл (дата-время событий, например включение-выключение устройства, введение ПИН кода)).
- EEPROM ATMEGA128 ключи, настройки таблиц, служебная информация.

Далее нажать кнопку **«Запрос размера дампа»**. В поле **«Количество блоков»** возвращается их количество. Один блок = 64 байтам.

Для получения и просмотра одного из блоков следует ввести его номер в поле **«Номер блока»** (получение данных происходит на отдельный блок (по 64 байта)) и нажать кнопку **«Получить данные»**. Данные появляются в окне **«Блок данных»**.

Для их просмотра в HEX виде предназначена кнопка **«Посмотреть»**. После ее нажатия появляется следующее окно:

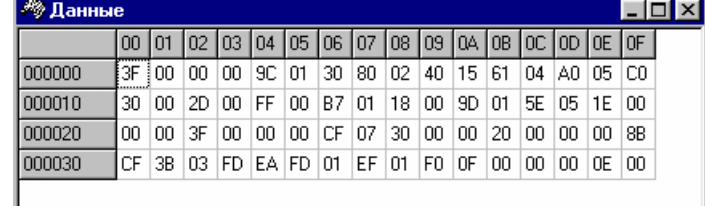

Дамп всей выбранной памяти можно сохранить в файл по кнопке **«Сохранить»**. **«Прервать»** - прерывает исполнение текущей операции.

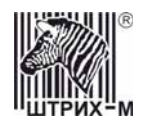

#### *Установка времени*

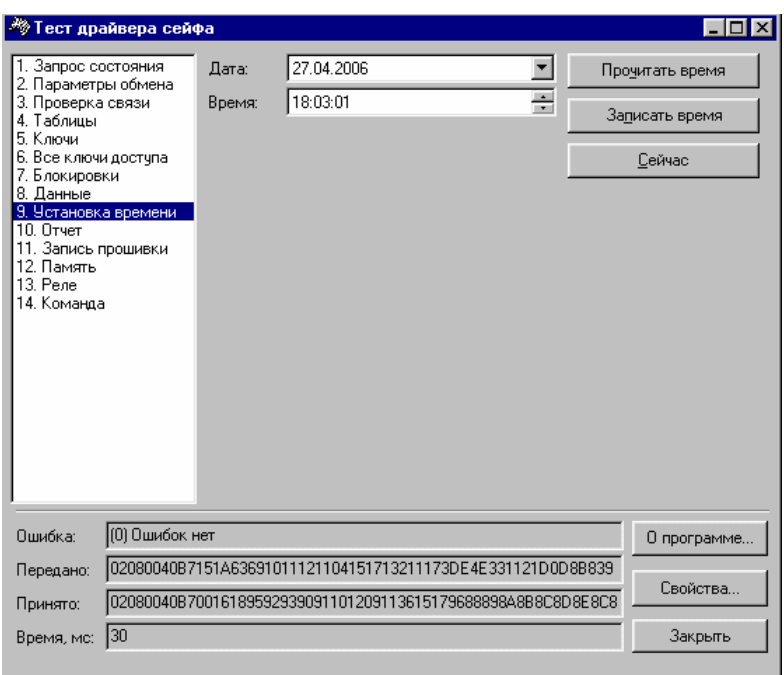

Можно установить дату и время в полях **«Дата»** и **«Время»** с помощью стрелок и для записи этих данных в устройство следует нажать кнопку **«Записать время»**. Для прочтения времени из устройства предназначена кнопка **«Прочитать время»**. После нажатия кнопки **«Сейчас»** выставляется время и дата, полученные из ПК. Для их записи в устройство нужно нажать кнопку **«Записать время»**.

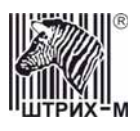

#### *Отчет*

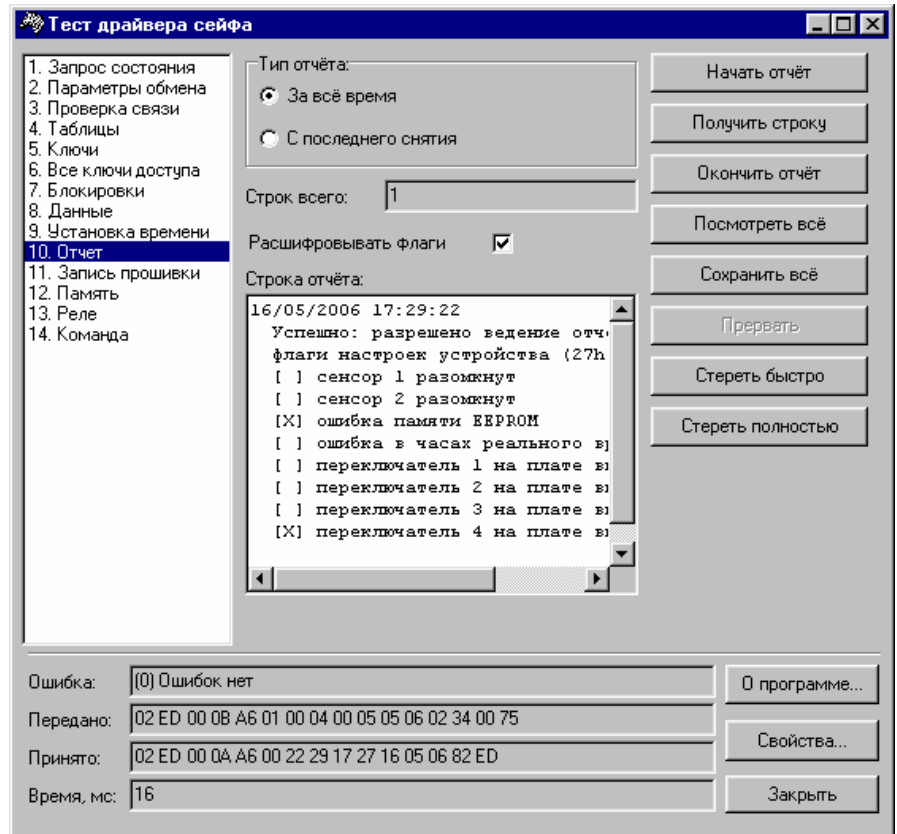

В контроллере сейфа предусмотрена возможность ведения отчета о дате и времени критических событий, на этой панели можно прочитать отчет и удалить его.

Перед началом работы с отчетами нужно убедиться, что поле 10 («Ввести лог-файл в EEPROME») в таблице 1 имеет значение 1.

Для просмотра отчета следует отметить, какой из отчетов нужно снять – за весь период или с последнего отчета, затем нажать кнопку **«Начать отчет»**. В поле **«Строк всего»** появляется количество строк отчета.

Получение отчета происходит построчно (строка - 8 байт) кнопкой **«Получить строку»**. Для завершения снятия отчета нажать кнопку **«Окончить отчет»**.

Для сохранения отчета в файл нужно отметить, какой из отчетов нужно снять и нажать кнопку **«Сохранить все»**.

**«Посмотреть все»** – просмотр всех строк отчета.

**«Расшифровывать флаги»** – при включении данного флага расшифровывается содержимое флагов отчета: флаги настроек устройства и флаги состояния устройства.

Кнопка **«Стереть быстро»** - данные отчета не стираются физически из EEPROM, их еще можно прочитать, например дампом памяти микросхемы.

Кнопка **«Стереть полностью»** - данные физически стираются из микросхемы, и восстановить их уже невозможно.

**«Прервать»** – прерывает текущую операцию.

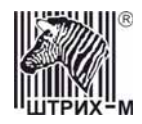

#### <span id="page-24-0"></span>*Запись прошивки*

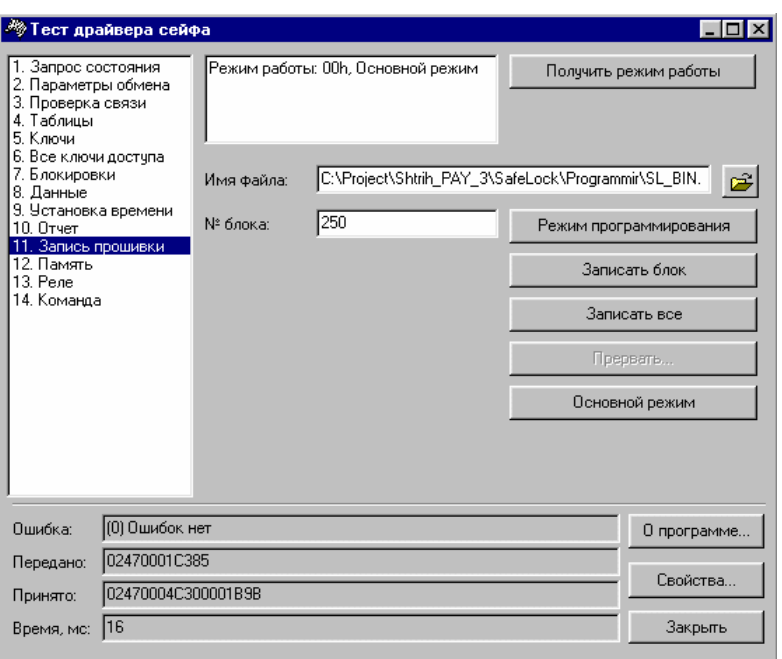

У устройства есть возможность смены прошивки с использованием драйвера. Для этого необходимо перевести контроллер в режим программирования.

Устройство может переходить в режим программирования в следующих случаях: 1. При включении питания контроллера проверяется EEPROM процессора

- ATMEGA128 на флаг наличия прошивки. Если этот флаг отсутствует и контрольная сумма прошивки отличается от записанной в EEPROM, то устройство переходит в режим программирования и ожидает правильной прошивки.
- 2. При включении питания контроллера и замыкании 1 и 2 ножки разъема программатора (XP8) происходит стирание EEPROM процессора ATMEGA128 и переход в режим программирования.
- 3. По кнопке «*Режим программирования*» на закладке «Смена прошивки» (если все дип. переключатели в положение OFF).

В режиме программирования доступны только следующие команды: запрос состояния, запрос типа устройства, получение параметров обмена, запись параметров обмена, дамп памяти, начало прошивки, записать очередной блок прошивки, завершение прошивки и получение режима работы.

Если переход в режим программирования произошел из-за ошибки в EEPROM, то скорость связи с ПК устанавливается в 2400 бод.

Кнопка **«Получить режим работы»** - в поле слева от нее появляются данные о режиме, в котором работает устройство.

Перепрограммировать устройство можно только в режиме программирования, для перехода в этот режим из основного следует нажать кнопку **«Режим программирования»**.

ВНИМАНИЕ: Переход в режим программирования возможен только в том случае, когда все дип. переключатели стоят в положении OFF.

Затем следует выбрать файл с новой прошивкой для перепрограммирования и выбрать либо номер блока (поле «№ блока») и нажать кнопку **«Записать блок»**, либо нажать кнопку

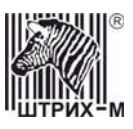

**«Записать все»** для записи всего файла. В память устройства прошивка записывается блоками по 64 байта.

После записи всех блоков прошивки нужно завершить прошивку и переключить контроллер в основной режим работы. Для этого нажать кнопку **«Основной режим»**. Устройство устанавливает флаг наличия прошивки в ПЗУ, считывает ее контрольную сумму и переходит в основной рабочий режим.

**«Прервать»** - можно прервать текущую операцию для изменения параметров скорости либо для начала новой прошивки.

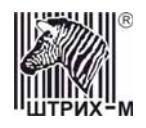

#### *Память*

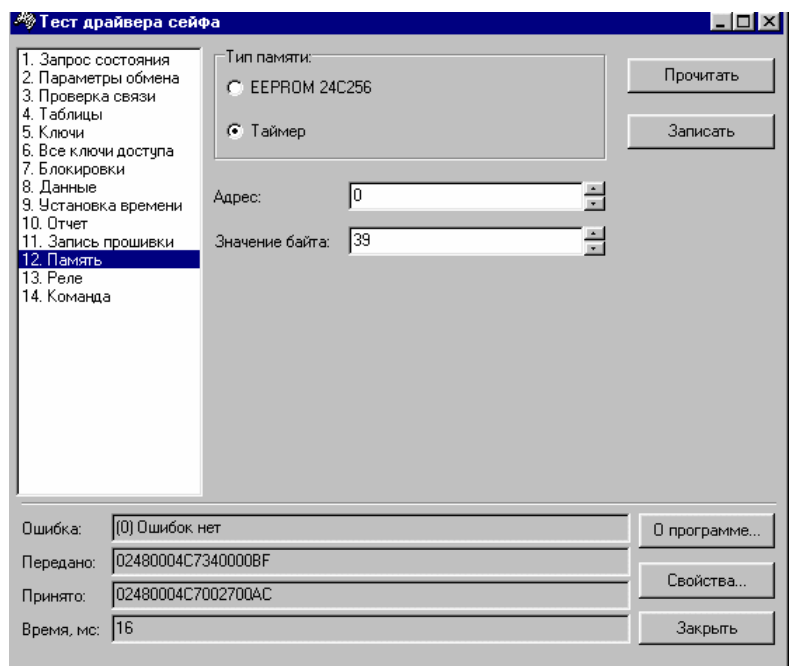

Данная закладка предназначена для работы с микросхемами таймера DS1307 и с EEPROM 24С256. Позволяет изменять любые данные в памяти таймера или микросхемы 24С256 по указанному адресу, в целях отладки, актуальна для сервисного режима.

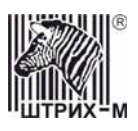

*Реле*

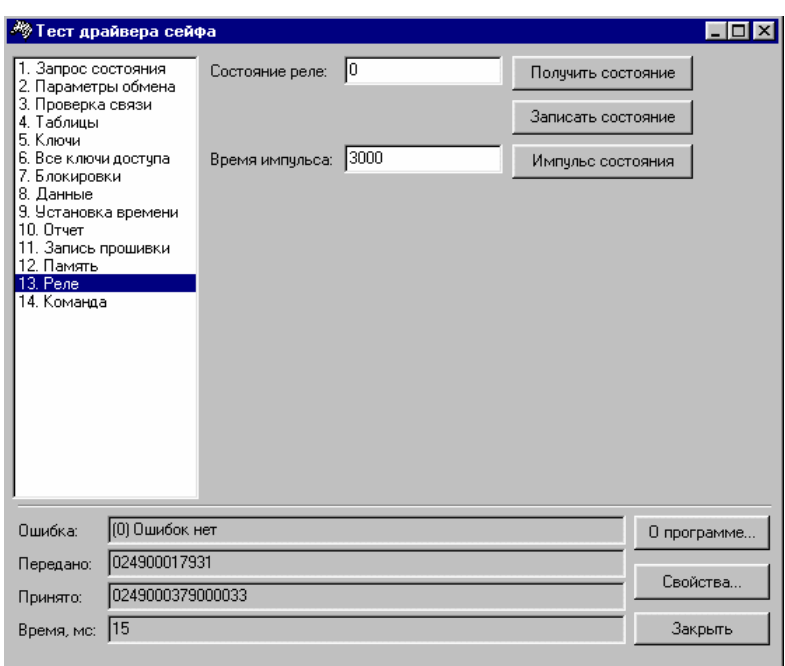

Данная закладка управляет 1 реле, которое присутствуют в устройстве.

Реле управляется через поле «Состояние реле».

**«Получить состояние»** (кнопка) – при нажатии этой кнопки программа показывает в поле **«Состояние реле»** (слева от кнопки) состояние реле устройства, 0 – реле замкнуто, 1 – реле разомкнуто.

Для записи необходимого состояния реле следует написать код в поле **«Состояние реле»** или изменением флага указать состояние и нажать кнопку **«Записать состояние»**.

**«Импульс состояния»** - подается импульс на реле, подается команда с состоянием реле.

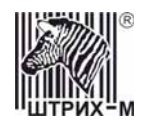

#### *Команда*

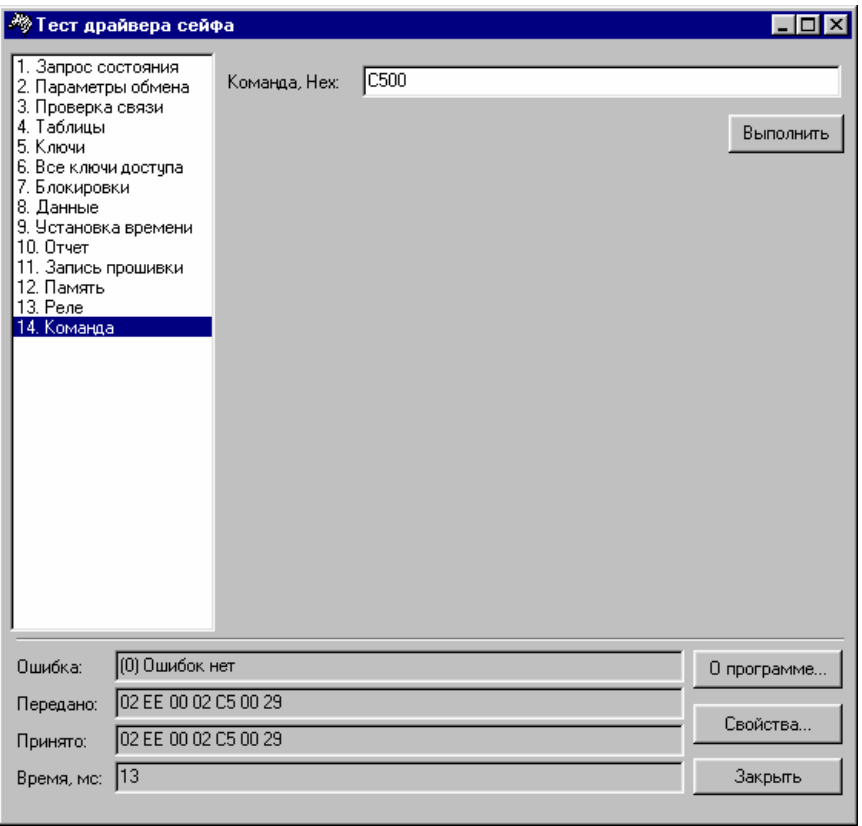

Для выполнения любой произвольной команды предназначены поле **«Команда, Hex»**, куда прописывается любая команда, и кнопка **«Выполнить»**.

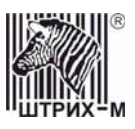

## <span id="page-29-0"></span>*Утилита настройки сейфа*

Данная утилита предназначена для упрощения первоначальной настройки контроллера сейфа. Она позволяет в полуавтоматическом режиме настроить контроллер сейфа для работы.

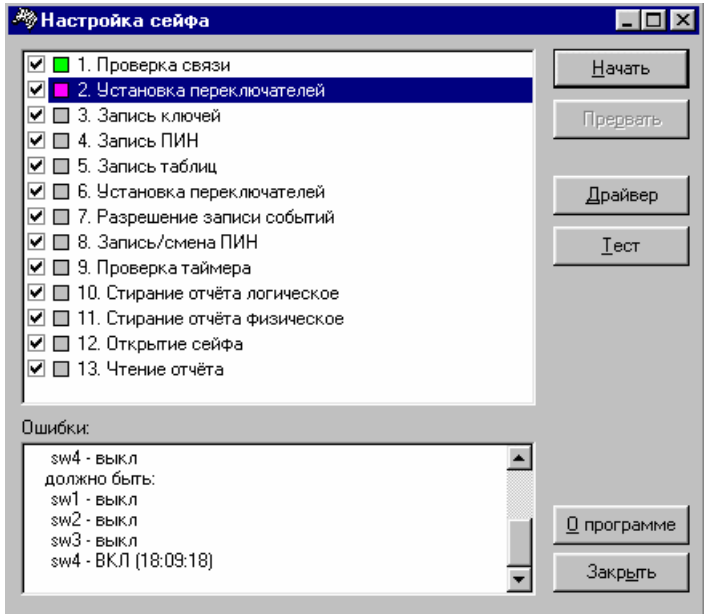

Для начала настройки следует отметить пункты, которые нужно настроить, галочками и нажать кнопку **«Начать»**.

Если настройка пункта прошла без ошибок, он отмечается зеленым:  $\Box$ , если в процессе

настройки – синим:  $\blacksquare$ , если произошла ошибка при настройке – сиреневым:  $\blacksquare$ . Пример настройки всех пунктов по порядку:

- отметить все пункты галочками;
- нажать кнопку **«Начать»**;
- если переключатели на дип. переключателе включены неверно, появится сообщение либо в главном окне утилиты:

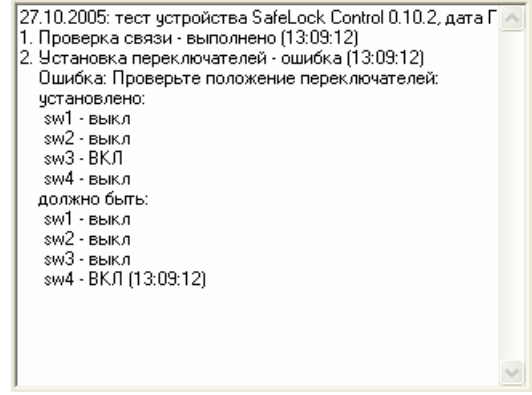

либо в отдельном окне:

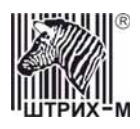

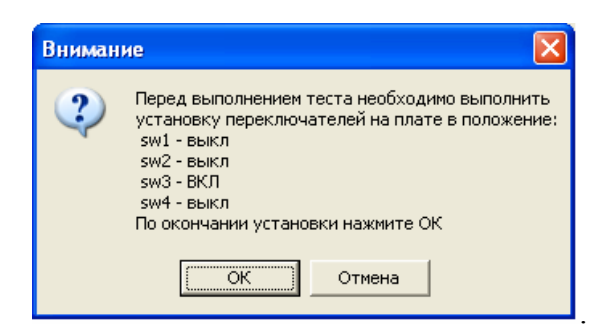

Следует включить переключатели в соответствии с тем, что написано в комментарии к ошибке, и нажать **«Начать»** в главном окне или **«ОК»** в отдельном. В пункте «6. Установка переключателей» рекомендуется при появлении ошибки (в отдельном окне) сначала включить переключатели в нужное положение, а затем нажать **«ОК»**, а не наоборот (иначе проверка начнется снова с 1 пункта).

- в конце настройки устройство издает звуковой сигнал и в главном окне программы выводится результат настройки:

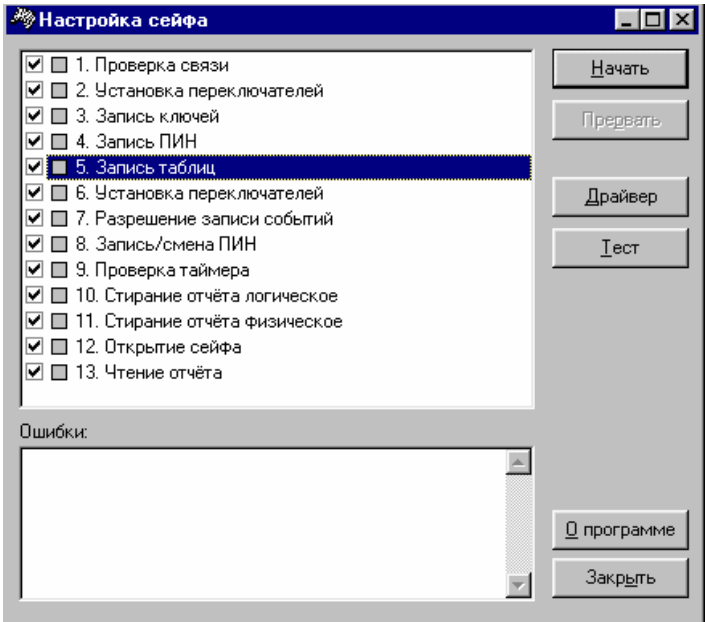

Кнопка **«Прервать»** - прерывает выполнение текущей операции.

Кнопка **«Драйвер»** - открывает окно «Драйвер сейфа» (см. выше).

Кнопка **«Тест»** - проверка отдельного выделенного пункта (вся строка выделена цветом).